# **Wärmelehre**

Kreisprozesse

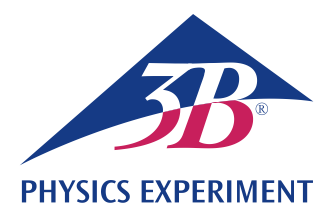

# **Wärmepumpe**

# **AUFZEICHNUNG UND AUSWERTUNG DES DRUCK-ENTHALPIE-DIAGRAMMS EINER KOMPRESSIONSWÄRMEPUMPE**

- **Demonstration der Funktionsweise einer elektrischen Kompressionswärmepumpe.**
- **Quantitative Untersuchung des zugehörigen Kreisprozesses.**
- **Aufzeichnung und Auswertung des Druck-Enthalpie-Diagramms.**

# UE2060300

08/20 DU/ GH

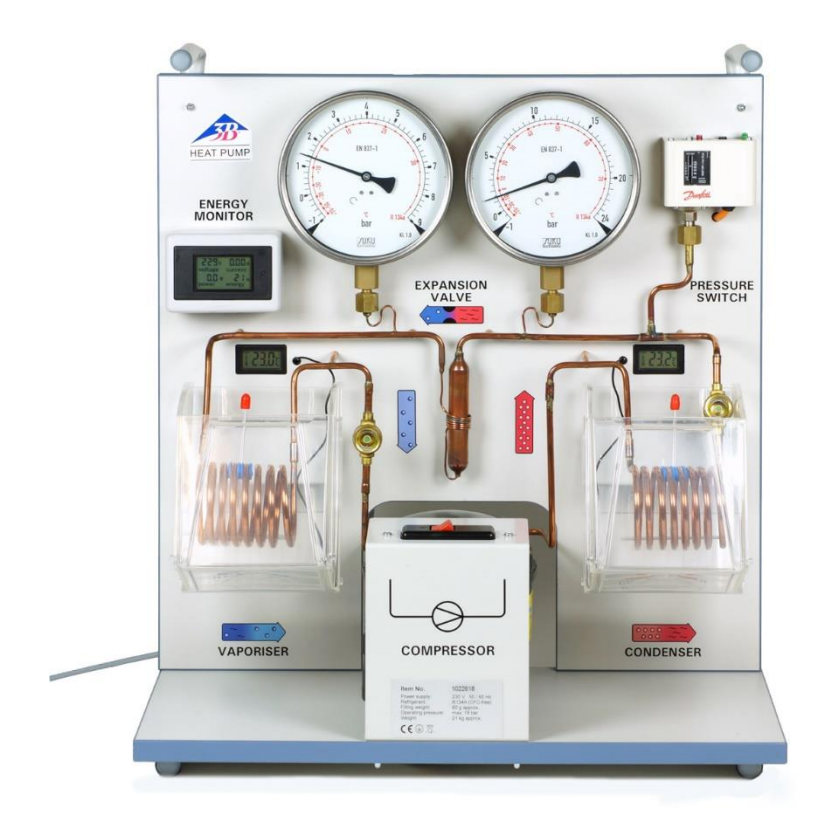

Fig. 1: Messanordnung

# ALLGEMEINE GRUNDLAGEN

**Eine elektrische Kompressionswärmepumpe besteht aus einem Kompressor mit Antriebsmotor, einem Verflüssiger, einem Ausdehnungsventil und einem Verdampfer. Ihre Funktionsweise beruht auf einem Kreisprozess mit Phasenübergang, den das Arbeitsmittel in der Pumpe durchläuft und der idealisiert in die vier Schritte Kompression,** 

**Verflüssigung, gedrosselte Entspannung und Verdampfung unterteilt werden kann.**

Zur Kompression wird das gasförmige Arbeitsmittel vom Kompressor angesaugt, ohne Entropieänderung (*s*<sup>1</sup> = *s*2) von *p*<sup>1</sup> auf *p*<sup>2</sup> komprimiert und dabei überhitzt, siehe Fig. 2 und Fig. 3. Die Temperatur steigt daher von *T*<sup>1</sup> auf *T*2. Pro Masseneinheit wird die mechanische Verdichtungsarbeit  $\Delta w = h_2 - h_1$  verrichtet.

Im Verflüssiger kühlt das Arbeitsmittel stark ab und kondensiert. Die frei werdende Wärme (Überhitzungswärme und Kondensationswärme) beträgt pro Masseneinheit ∆q<sup>cond</sup> = *h*<sub>2</sub> – *h*<sub>3</sub>. Sie erwärmt das umgebende Reservoir.

Das kondensierte Arbeitsmittel gelangt zum Entspannungsventil, um dort gedrosselt (d.h. ohne mechanische Arbeit) auf niedrigeren Druck entspannt zu werden. Dabei nimmt auch die Temperatur ab, da Arbeit gegen die molekularen Anziehungskräfte im Arbeitsmittel verrichtet werden muss (Joule-Thomson-Effekt). Die Enthalpie bleibt konstant ( $h_4 = h_3$ ).

Im Verdampfer verdampft das Arbeitsmittel unter Aufnahme von Wärme vollständig. Dies führt zur Abkühlung des umgebenden Reservoirs. Pro Masseneinheit beträgt die aufgenommene Wärme  $\Delta q^{\text{vapo}} = h_1 - h_4$ .

Zur Darstellung des Kreisprozesses einer Kompressions-Wärmepumpe verwendet man häufig das Mollier-Diagramm des Arbeitsmittels. Darin ist der Druck *p* gegen die spezifische Enthalpie *h* des Arbeitsmittels aufgetragen (die Enthalpie ist ein Maß für den Wärmeinhalt des Arbeitsmittels, sie wird im Allgemeinen mit wachsendem Druck und mit zunehmendem Gasanteil größer).

Außerdem werden die Isothermen (*T* = const.) und Isentropen (*s* = const.) sowie der relative Masseanteil der flüssigen Phase des Arbeitsmittels angegeben. Links von der sogenannten Siedelinie ist das Arbeitsmittel vollständig kondensiert. Rechts von der sogenannten Taulinie liegt das Arbeitsmittel als überhitzter Dampf und innerhalb beider Linien als Flüssigkeits-Gas-Gemisch vor. Die beiden Linien berühren sich im kritischen Punkt.

Zur Darstellung im Mollier-Diagramm lässt sich der oben beschriebene idealisierte Kreisprozess durch Messung der Drücke  $p_4 = p_1$  und  $p_3 = p_2$  hinter und vor dem Entspannungsventil und der Temperatur  $T_1$  vor dem Kompressor und  $T_3$  vor dem Expansionsventil bestimmen.

Im Experiment sind die Komponenten mit Kupferrohr zu einem geschlossenen System verbunden und auf einem Grundbrett aufgebaut. Sie können dank der übersichtlichen Anordnung unmittelbar mit der Abfolge der Zustandsänderungen im Kreisprozess der Wärmepumpe in Verbindung gebracht werden. Verdampfer und Verflüssiger sind als Kupferrohrwendeln ausgebildet und tauchen in je einen Wasserbehälter ein, der als Reservoir zur Bestimmung der aufgenommenen bzw. abgegebenen Wärme dient. Zwei große Manometer zeigen die Druckverhältnisse des Kältemittels in den beiden Wärmetauschern an. Zwei Digitalthermometer ermöglichen die Temperaturmessung in den beiden Wasserbehältern. Zur Messung der Temperaturen in den Kupferrohren vor dem Kompressor und vor dem Expansionsventil werden Temperatursensoren mit angepasster Messklemme eingesetzt.

Die Leistungszahl des idealisierten Kreisprozesses lässt sich aus den im Mollier-Diagramm abgelesenen spezifischen Enthalpien  $h_1$ ,  $h_2$  und  $h_3$  berechnen:

$$
(1) \quad \varepsilon = \frac{\Delta q^{\text{cond}}}{\Delta W} = \frac{(h_2 - h_3)}{(h_2 - h_1)}
$$

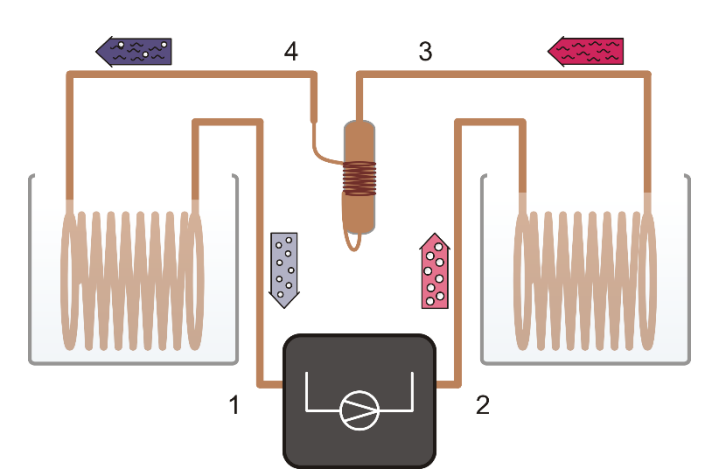

Fig. 2: Schematische Darstellung der Wärmepumpe mit Kompressor (1, 2), Verflüssiger (2, 3), Entspannungsventil (3, 4) und Verdampfer (4, 1).

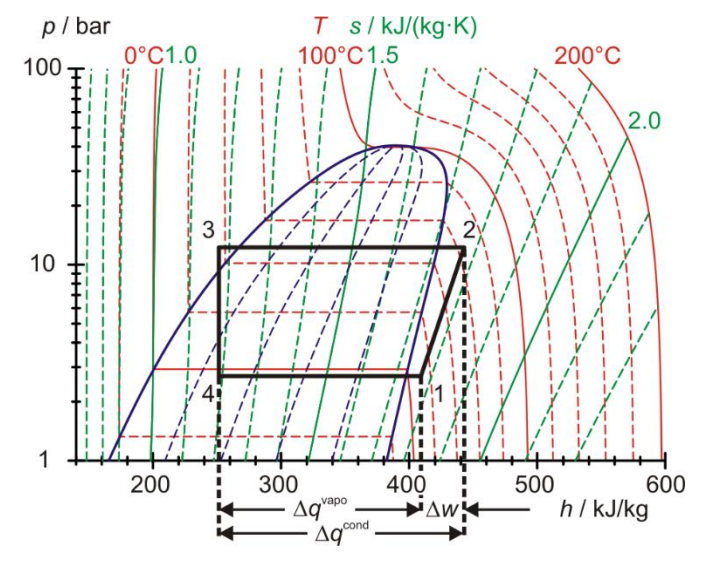

Fig. 3: Darstellung des idealisierten Kreisprozesses der Wärmepumpe im Mollier-Diagramm.

Sind die Enthalpien  $h_2$  und  $h_3$  des idealisierten Kreisprozesses sowie die dem Warmwasserreservoir pro Zeitintervall At zugeführte Wärmemenge *Q*cond bestimmt, so lässt sich der Massestrom des Arbeitsmittels abschätzen:

$$
(2) \quad \frac{\Delta m}{\Delta t} = \frac{\Delta Q^{\text{cond}}}{\Delta t} \cdot \frac{1}{(h_2 - h_3)}
$$

# GERÄTELISTE

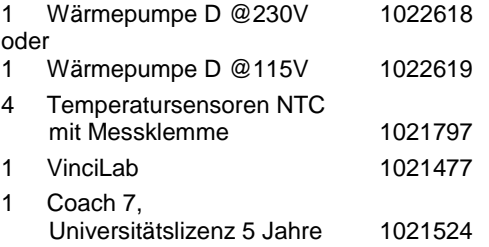

### INBETRIEBNAHME

### **VinciLab und Temperatursensoren**

- Die Software Coach 7 auf dem Mess-Rechner installieren.
- Das VinciLab mit Hilfe des USB-Kabels an den Computer anschließen.
- Jeweils einen Temperatursensor vor dem Kompressor (Messstelle 1 in Fig. 2), hinter dem Kompressor (Messstelle 2), vor dem Entspannungsventil (Messstelle 3) und hinter dem Entspannungsventil (Messstelle 4) an das Kupferrohr klemmen und an die Analogeingänge A1, A2, A3 und A4 des VinciLab anschließen.
- Das VinciLab und Coach 7 starten. In Coach 7 die Schaltfläche **om** anklicken, in dem sich öffnenden Fenster "Anmelden" den Benutzernamen "Autor" aus dem Drop-down-Menü auswählen, das Autorenpasswort eingeben und mit OK bestätigen.
- Die Schaltfläche  $*$  anklicken. In dem sich öffnenden Fenster "Einstellungen für Aktivitäten" die Vor-Auswahlen "Typ Aktivität: Messung" und "Schnittstelle: VinciLab" durch Anklicken von OK bestätigen.

Die Software stellt die Verbindung zum VinciLab her. Ein Bild des VinciLab mit Piktogrammen der angeschlossenen Sensoren erscheint im linken unteren der vier Fenster.

- Messzeit von einer Stunde und Messfrequenz 30 Sekunden einstellen. Dazu die Schaltfläche (b) anklicken. Als Messzeit 3600 Sekunden und als Frequenz 2 pro Minute eingeben und mit OK bestätigen.
- Die Schaltfläche **Billen** anklicken.

Die (noch leere) Datentabelle erscheint im rechten oberen Fenster. VinciLab und Coach 7 sind jetzt fertig für die Messung konfiguriert.

### **Wärmepumpe**

Sicherheitshinweis:

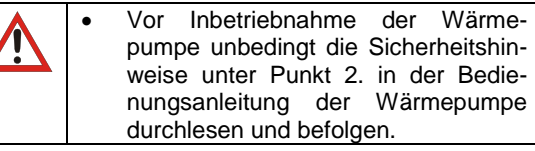

- Wasserbehälter mit je 2000 ml Wasser befüllen und in die Haltebleche einsetzen.
- Wärmepumpe ans Netz anschließen.
- Kompressor einschalten und ca. 10 min laufen lassen, so dass er seine Betriebstemperatur erreicht.
- Wasser erneuern und dabei jeweils die Masse des Wassers in den beiden Wasserbehältern bestimmen und notieren.
- Temperaturfühler der Digitalthermometer in die Wasserbehälter geben.

### Hinweis:

Das Wasser sollte Raumtemperatur haben (ca. 20 – 25°C), ansonsten friert der Verdampfer im Laufe der Messung so zu, dass der Rührer nicht mehr bewegt werden kann.

# DURCHFÜHRUNG

### Hinweise:

Wegen der umfassenden Zahl der aufzunehmenden Messgrößen empfiehlt es sich, das Experiment zu zweit durchzuführen.

Das Wasser in den Behältern muss während des gesamten Experiments immer gut umgerührt werden.

- Die Werte der Drücke auf den Manometern und der Wassertemperaturen auf den Digitalthermometern der Wärmepumpe ablesen und jeweils als Startwerte notieren.
- Den Kompressor der Wärmepumpe noch nicht einschalten, zuerst die Messung in Coach 7 starten. Dazu die Schaltfläche (D) anklicken. In der Messtabelle erscheint der Eintrag "0 Datenzeilen". Nach der eingegebenen Messfrequenz von 30 Sekunden erscheint der Eintrag "1 Datenzeilen" und eine Schaltfläche mit dem Symbol "+". Jetzt den Kompressor einschalten und das Symbol "+" anklicken.

Durch das Anklicken des Symbols ...+ "wird die Tabelle geöffnet und die Messwerte angezeigt. Sie beinhaltet zunächst nur die Zeile für  $t = 0$  s mit den Startwerten für die Temperaturen  $T_1$ , *T*2, *T*<sup>3</sup> und *T*4.

- Sobald nach weiteren 30 Sekunden die zweite Zeile in der Tabelle erscheint (*t* = 30 s), die Werte der Drücke auf den Manometern, der Wassertemperaturen auf den Digitalthermometern und der Kompressorleistung auf dem Energiemonitor der Wärmepumpe ablesen und notieren.
- Die Messung in dieser Weise fortführen bis der Überdruck-Schutzschalter der Wärmepumpe auslöst und durch Anklicken der Schaltfläche  $\Box$  beenden.
- Im Fenster mit der Datentabelle den Schraubenschlüssel in der Titelleiste anklicken. In dem sich öffnenden Menü "Messungen" "CSV File exportieren" auswählen und mit OK bestätigen. In dem sich öffnenden Fenster einen Dateinamen eingeben, ein Verzeichnis auswählen und "Speichern" anklicken.

Alternativ können die Messwerte (ohne Überschriften) in der Tabelle markiert und mit Hilfe von Kopieren und Einfügen z.B. in eine Excel® – Tabelle übertragen werden.

# MESSBEISPIEL UND AUSWERTUNG

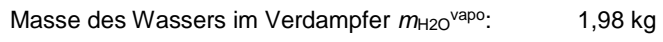

Masse des Wassers im Verflüssiger  $m_{H2O}^{\text{cond}}$ : 1,98 kg

Die Messdaten für die Temperaturen, die Drücke und die Kompressorleistung finden sich in der Excel® - Tabelle im Anhang. Die ersten fünf Spalten entsprechen der aus Coach 7 exportierten CSV-Datei, wobei die Zahlenwerte schon sinnvoll gerundet sind. Die folgenden fünf Spalten sind nachträglich ergänzt worden und entsprechen den handschrifltich aufgenommenen Messwerten für die Wassertemperaturen, die Drücke und die Kompressorleistung. Die Drücke  $p_3$  und  $p_4$  sind gemäß

(3) 
$$
p_3 = p_{e3} + 1
$$
 bar und  $p_4 = p_{e4} + 1$  bar

*p*e3, *p*e4: gemessene Überdrücke

schon in die entsprechenden Absoludrücke umgerechnet worden. Die grau unterlegten, fett markierten Werte bei *t* = 900 s und *t* = 1020 s werden für die Berechnung der Leistungsbilanz verwendet.

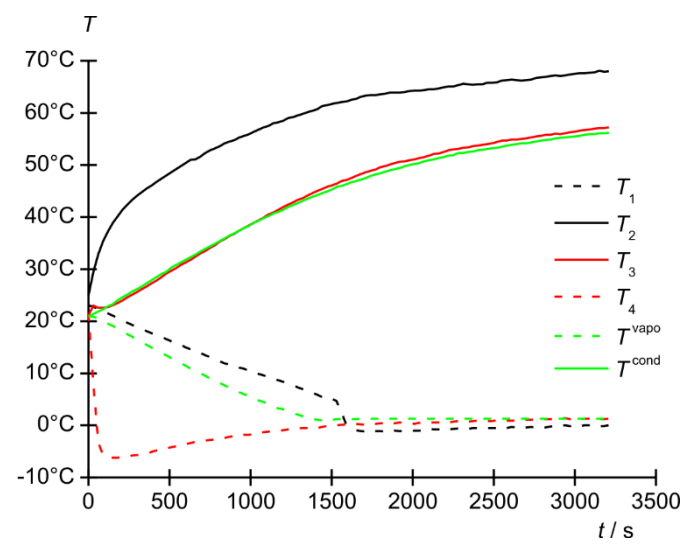

Fig. 4: Zeitliche Verläufe der Temperaturen *T*1, *T*2, *T*<sup>3</sup> und *T*<sup>4</sup> an den Messstellen 1 bis 4 und *T* vapo und *T* cond des Kalt- und Warmwasserreservoirs. Schwarz: Kompressor, Rot: Entspannungsventil, Grün: Wasserreservoirs. Durchgezogene Linien: warme Seite, gestrichelte Linien: kalte Seite.

### **Temperaturverläufe**

 Die zeitlichen Verläufe der Temperaturen *T*1, *T*2, *T*<sup>3</sup> und *T*<sup>4</sup> an den Messstellen 1 bis 4 und *T* vapo und *T* cond des Kaltund Warmwasserreservoirs in einem Diagramm darstellen (Fig. 4).

Wie erwartet steigt die Temperatur *T*<sup>2</sup> wegen der Überhitzung des Arbeitsmittels infolge der Kompression an, und die Temperatur *T*<sup>4</sup> nimmt aufgrund der Drosselung stark ab. Durch die beim Abkühlen des Arbeitsmittels im Verflüssiger frei werdende Wärme steigt die Temperatur *T*<sup>cond</sup> des Warmwasserreservoirs. Die beim vollständigen Verdampfen des Arbeitsmittels aufgenommene Wärme kühlt das Kaltwasserreservoir ab, und infolgedessen nimmt die Temperatur *T* vapo ab.

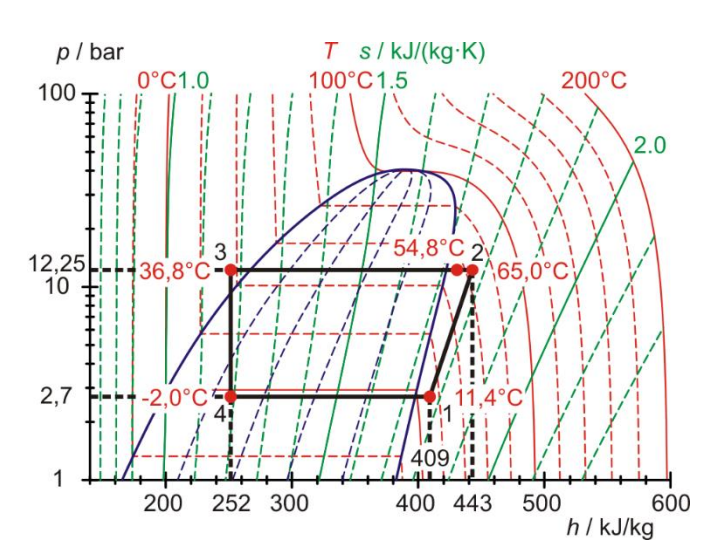

Fig. 5: Darstellung des Kreisprozesses der Wärmepumpe im Mollier-Diagramm, 15 Minuten nach Einschalten des Kompressors.

Die Temperaturen *T*<sup>1</sup> und *T*<sup>3</sup> nach der Verdampfung bzw. Wärmeaufnahme des Arbeitsmittels vom Kaltwasserreservoir und nach der Verflüssigung bzw. Wärmeabgabe des Arbeitsmittels an das Warmwasserreservoir entsprechen, abgesehen von Wärmeverlusten vor allem an die Umgebung, den Temperaturen des Kalt- und Warmwasserreservoirs  $T^{\text{vapo}}$  und  $T^{\text{cond}}$ . Nach etwa 25 Minuten (1500 s) friert der Verdampfer so zu, dass sich die Temperaturen  $T_1$ ,  $T_4$  und  $T<sup>vapo</sup>$  infolge der thermischen Isolierung der Kupferrohrwendeln durch die Eisschicht nicht mehr signifikant ändern.

#### **Kreisprozess im Mollier-Diagramm und Leistungsbilanz**

 Den Kreisprozess der Wärmepumpe mit den bei *t* = 900 s aufgenommenen Messwerten für  $T_1$ ,  $T_2$ ,  $T_3$  und  $T_4$  und  $p_3$ und *p*<sup>4</sup> im Mollier-Diagramm darstellen (Tab. 1, Fig 5) und die Werte für die spezifischen Enthalpien  $h_1$ ,  $h_2$  und  $h_3 = h_4$ ablesen.

*T*<sup>1</sup> und *p*<sup>4</sup> = *p*<sup>1</sup> legen Punkt 1 im Mollier-Diagramm fest. Der Schnittpunkt der zugehörigen Isentropen mit der Horizontalen *p*<sup>3</sup> = *p*<sup>2</sup> = const. ergibt Punkt 2. Der Schnittpunkt der Horizontalen mit der Isothermen *T*<sup>3</sup> führt zu Punkt 3 und das Lot auf die Horizontale  $p_4 = p_1$  = const. zu Punkt 4.

Der Kreisprozess entspricht dem erwarteten Verlauf. Auf Grund von Wärmeverlusten im Kompressor stimmt die gemessene Temperatur *T*<sup>2</sup> (54,8°C) nicht mit der isentropisch extrapolierten (65,0°C) überein.

Aus dem Mollier-Diagramm können folgende Werte für die spezifischen Enthalpien abgelesen werden:

$$
h_1 = 409 \frac{\text{kJ}}{\text{kg}}
$$
  
(4) 
$$
h_2 = 443 \frac{\text{kJ}}{\text{kg}}
$$

$$
h_3 = 252 \frac{\text{kJ}}{\text{kg}} = h_4
$$

Hinweis:

Die Messung der Temperatur *T*<sup>3</sup> gibt einen erweiterten Einblick in die in der Wärmepumpe ablaufenden Prozesse: *T*<sup>3</sup> stimmt nicht mit der Temperatur überein, die auf der Temperaturskala des zugehörigen Manometers abgelesen wird. Diese Temperaturskala beruht auf der Dampfdruckkurve des Arbeitsmittels. Also zeigt die Messung, dass das Arbeitsmittel vor dem Entspannungsventil kein Gemisch aus Flüssigkeit und Gas, sondern vollständig flüssig ist.

### **Leistungszahl**

Nach Gleichung (1) beträgt die Leistungszahl im Idealfall:

(5) 
$$
\epsilon = \frac{\Delta q^{\text{cond}}}{\Delta w} = \frac{(h_2 - h_3)}{(h_2 - h_1)} = \frac{(443 - 252) \frac{\text{kJ}}{\text{kg}}}{(443 - 409) \frac{\text{kJ}}{\text{kg}}} = 5,6
$$

Aus der Erwärmung des Warmwasserreservoirs ergibt sich die Leistungszahl zu:

$$
\epsilon = \frac{\Delta q^{\text{cond}}}{\Delta w} = \frac{\Delta Q^{\text{cond}}}{\Delta W} = \frac{m_{H2O} \cdot c_{H2O} \cdot \Delta T^{\text{cond}}}{P \cdot \Delta t}
$$
\n(6)\n
$$
= \frac{m_{H2O} \cdot c_{H2O}}{P} \cdot \frac{(T_{1020 \text{ s}} - T_{900 \text{ s}}^{\text{cond}})}{\Delta t}
$$
\n
$$
= \frac{1,98 \text{ kg} \cdot 4,19 \frac{\text{kJ}}{\text{kg} \cdot \text{K}}}{116,5 \text{ W}} \cdot \frac{(38,9 - 36,9) \text{°C}}{120 \text{ s}} = 1,2
$$

Es werden also  $1,2 / 5,6 = 0,21 = 21\%$  der elektrischen Leistung für die Kompression aufgewendet.

### **Massestrom des Arbeitsmittels**

Nach Gleichung (2) gilt:

\n
$$
\frac{\Delta m}{\Delta t} = \frac{\Delta Q^{\text{cond}}}{\Delta t} \cdot \frac{1}{(h_2 - h_3)}
$$
\n
$$
= \frac{m_{H2O} \cdot c_{H2O} \cdot \Delta T^{\text{cond}}}{\Delta t} \cdot \frac{1}{(h_2 - h_3)}
$$
\n(7)

\n
$$
= \frac{m_{H2O} \cdot c_{H2O} \cdot (T^{\text{cond}}_{1020 \text{ s}} - T^{\text{cond}}_{900 \text{ s}})}{\Delta t} \cdot \frac{1}{(h_2 - h_3)}
$$
\n
$$
= \frac{1,98 \text{ kg} \cdot 4,19 \frac{\text{kJ}}{\text{kg} \cdot \text{K}} \cdot (38,9 - 36,9) \text{°C}}{120 \text{ s} \cdot (443 - 252) \frac{\text{kJ}}{\text{kg}}}
$$
\n
$$
= 0,72 \frac{9}{8}
$$

### **Effektive Kompressorleistung**

(8)  
\n
$$
P_{\text{eff}} = \frac{\Delta Q^{\text{comp}}}{\Delta t} = (h_2 - h_1) \cdot \frac{\Delta m}{\Delta t}
$$
\n
$$
= (443 - 409) \frac{\text{kJ}}{\text{kg}} \cdot 0,72 \frac{\text{g}}{\text{s}} = 24.5 \text{ W}
$$

In Übereinstimmung mit den Betrachtungen zur Leistungszahl werden 24,5 W / 116,5 W = 0,21 = 21% der elektrischen Leistung für die Kompression aufgewendet.

### **Leistungsbilanz**

Die effektive Kompressorleistung ergibt sich auch aus der dem Warmwasserreservoir pro Zeitintervall At zugeführten Wärmemenge *Q*cond abzüglich der dem Kaltwasserreservoir pro Zeit-

interval 
$$
\Delta t
$$
 entzogenen Wärmemenge  $\Delta Q^{vapo}$ :  
\n
$$
\frac{\Delta Q^{cond}}{\Delta t} = \frac{m_{H2O} \cdot c_{H2O} \cdot \Delta T^{cond}}{\Delta t}
$$
\n
$$
= \frac{m_{H2O} \cdot c_{H2O} \cdot (T_{1020 \text{ s}}^{cond} - T_{900 \text{ s}}^{cond})}{\Delta t}
$$
\n(9)  
\n
$$
= \frac{1,98 \text{ kg} \cdot 4,19 \frac{\text{kJ}}{\text{kg} \cdot \text{K}} \cdot (38,9-36,9) {^{\circ}\text{C}}}{120 \text{ s}}
$$
\n
$$
= 138 \text{ W}
$$
\n
$$
\frac{\Delta Q^{vapo}}{\Delta t} = \frac{m_{H2O} \cdot c_{H2O} \cdot \Delta T^{vapo}}{\Delta t}
$$
\n
$$
= \frac{m_{H2O} \cdot c_{H2O} \cdot (T_{900 \text{ s}}^{vapo} - T_{1020 \text{ s}}^{vapo})}{\Delta t}
$$
\n(10)

10)  
\n
$$
= \frac{1,98 \text{ kg} \cdot 4,19 \frac{\text{kJ}}{\text{kg} \cdot \text{K}} \cdot (6,8-5,2) \text{°C}}{120 \text{ s}}
$$
\n
$$
= 111 \text{ W}
$$

Also:

$$
(11) \ \ P_{\text{eff}} = \frac{\Delta Q^{\text{comp}}}{\Delta t} = \frac{\Delta Q^{\text{cond}}}{\Delta t} - \frac{\Delta Q^{\text{vape}}}{\Delta t}
$$

$$
= 138 \text{ W} - 111 \text{ W} = 27 \text{ W}
$$

In guter Übereinstimmung mit dem oben berechneten Wert 24,5 W.

# ANHANG

Tab. 1: Temperaturen *T*1, *T*2, *T*<sup>3</sup> und *T*<sup>4</sup> an den Messstellen 1 bis 4 und *T* vapo und *T* cond des Kalt- und Warmwasserreservoirs, Absolutdrücke *p*<sup>3</sup> und *p*<sup>4</sup> vor und hinter dem Entspannungsventil und Kompressorleistung *P*. Die ersten fünf Spalten entsprechen der aus Coach 7 exportierten CSV-Datei, wobei die Zahlenwerte sinnvoll gerundet wurden. Die folgenden fünf Spalten sind nachträglich ergänzt worden und entsprechen den handschrifltich aufgenommenen Messwerten für die Wassertemperaturen, die Drücke und die Kompressorleistung.

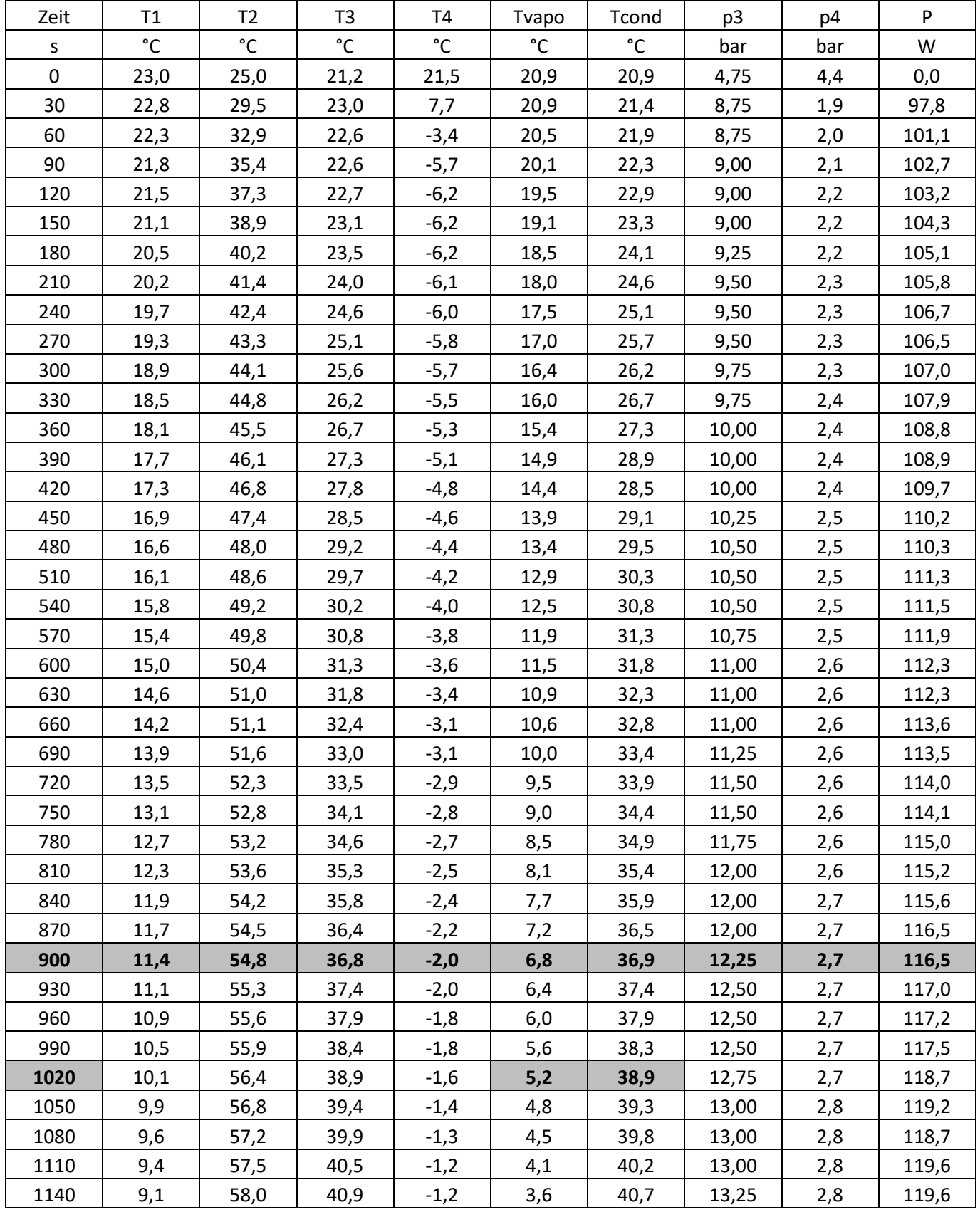

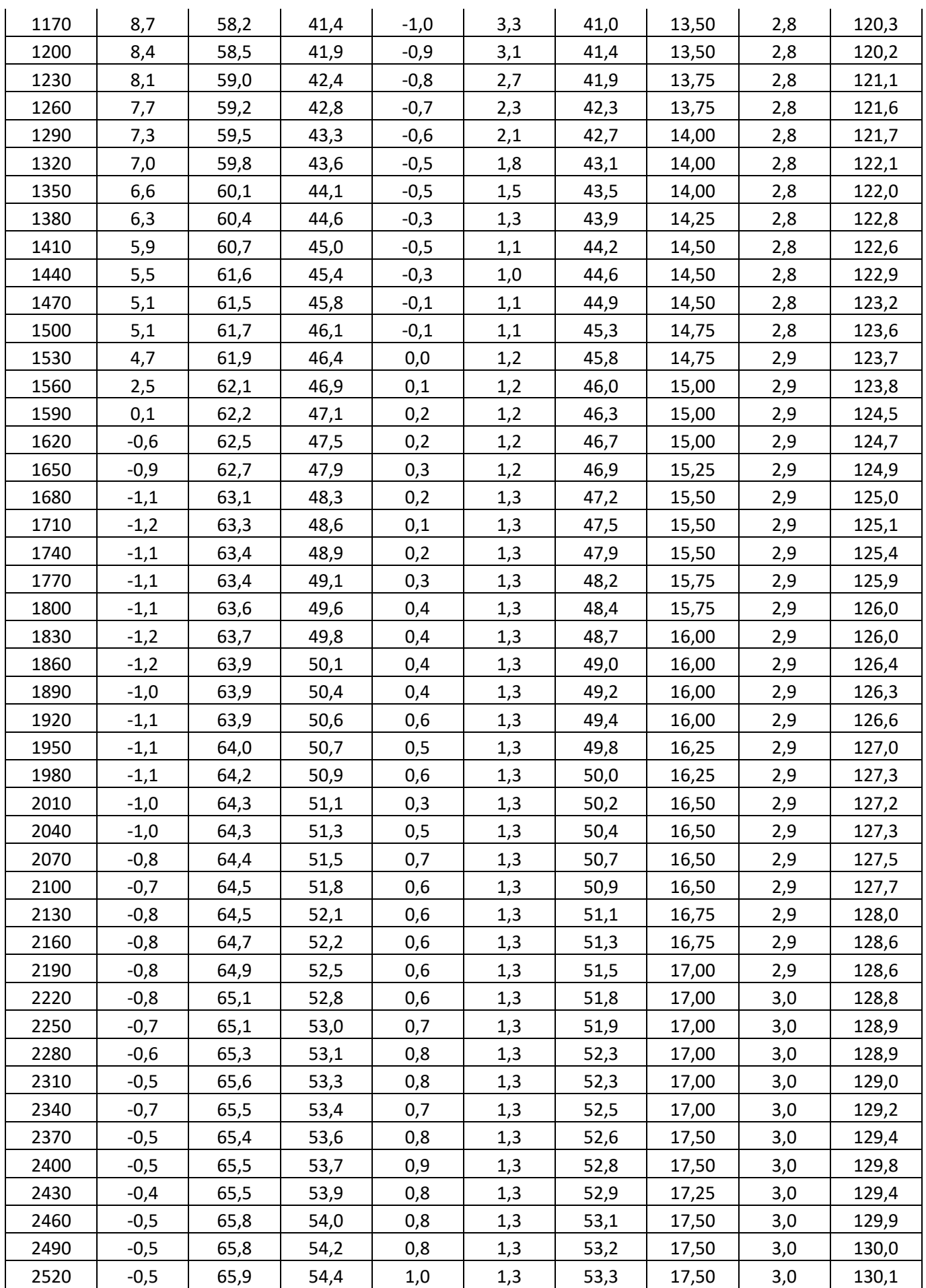

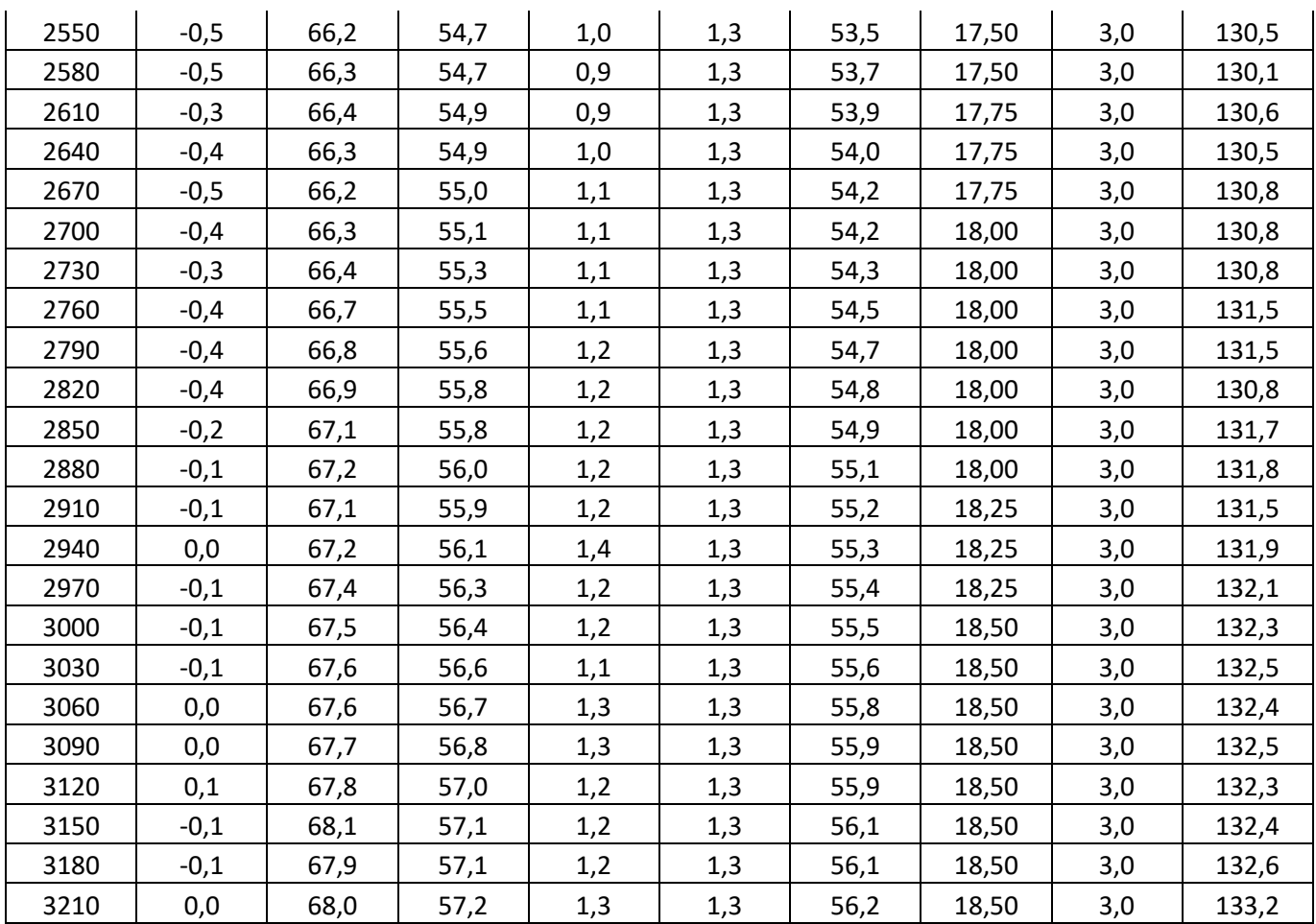